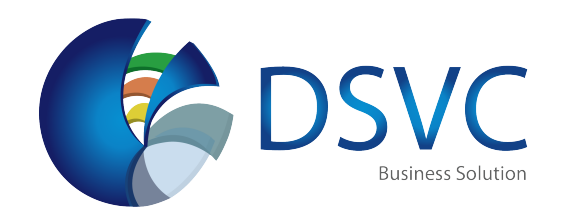

# Business Central Productivity Tips That Will Save You Time

# General Functions - Keyboard Shortcuts

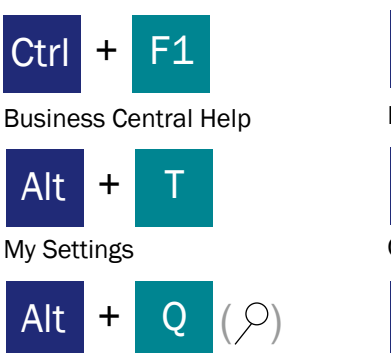

Open Tell Me

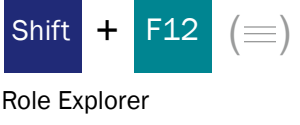

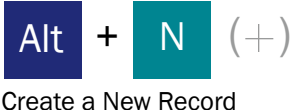

Alt + Shift + N

Close a Newly Created Record and Create a New One

# Data in Lists - Keyboard Shortcuts

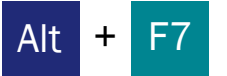

Sort Column in Asc/Desc Order

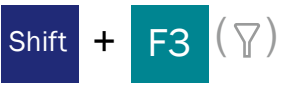

Toggle Filter Pane, Focus on Data Filters

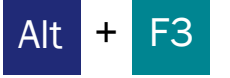

Filter on Selected Cell Value

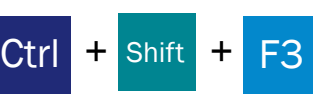

Toggle Filter Pane; Focus on Totals Filters

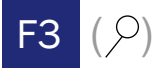

Toggle the Search Box

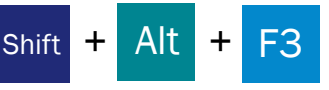

Add Filter on Selected Field

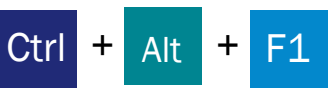

Inspect page and data

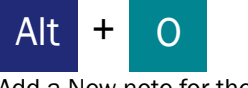

Add a New note for the Selected Record

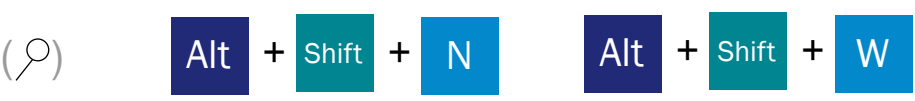

Pop-out a page to a separate window

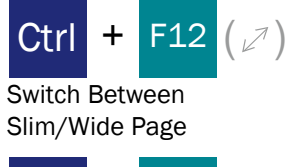

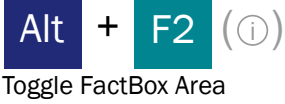

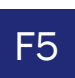

 $(\square')$ 

Refresh Data

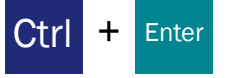

Change Focus From Filter Pane Back to List

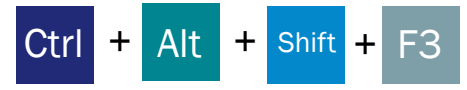

Reset Filters

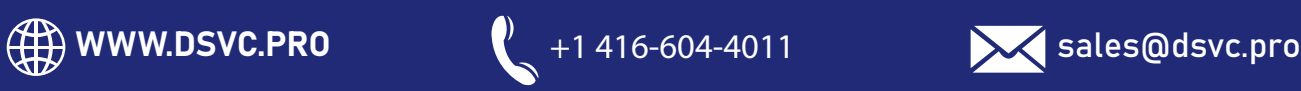

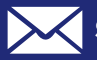

# Tips and Tricks

Search looks at visible columns and it is not case sensitive.

### Filtering:

Filtering looks at all fields and it is case sensitive.

### Saving Filters:

Filters can be permanenetly saved as a view and can include expressions such as ranges.

### *Filtering Tokens:*

E.g. %mycustomers looks for customers in the My  $\blacksquare$  Interval Customers page on your Role Center.

#### *Calculated data tokens:*

You can use expressions to add/subtract days/weeks/month/years. E.g. -1Y means a year ago.

### *Combined format expressions:*

You can combine these filter characters. E.g. 5599|8100..8490 includes any records with the number 5599 or a number from the interval 8100 through 8490.

# Entering Data - Keyboard Shortcuts

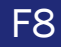

Copy from the cell above

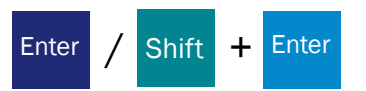

Go to next/previous Quick Entry field

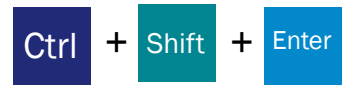

Go to next Quick Entry field outside a list

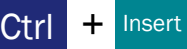

Insert a new line in documents

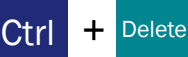

Delete the line in documents, journals, and worksheets

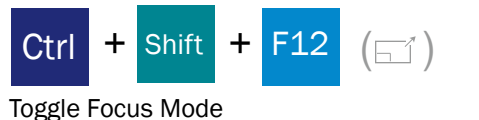

Filtering can be adjusted by using powerful Search: filter characters. Some of them are:

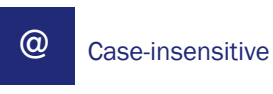

E.g. @man looks for text that matches man and is not case-sensitive

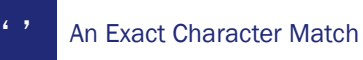

E.g. 'man' looks for an exact character match

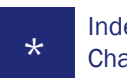

Indefinite Unknown **Characters** 

E.g. \*Co\* looks for text that contains ''Co'' and is case-sensitive

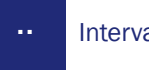

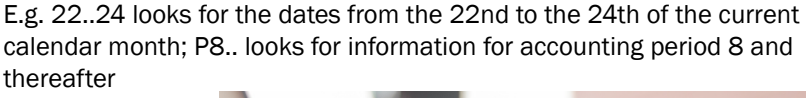

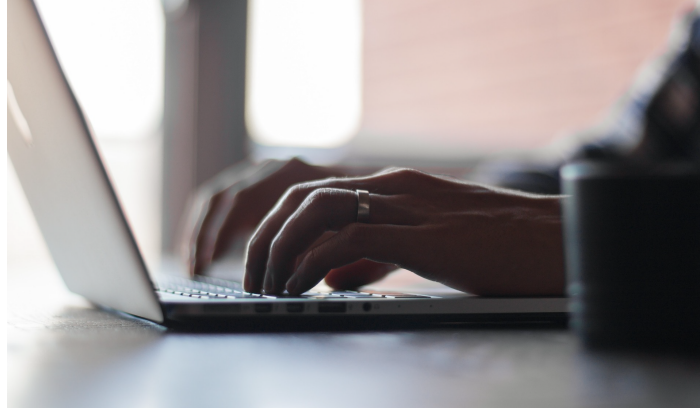

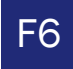

Move to the next FastTab or part

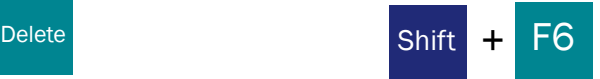

Move to the previous FastTab or part (sub-page)

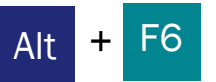

Toggle collapse/expand for the current field group (FactBox)

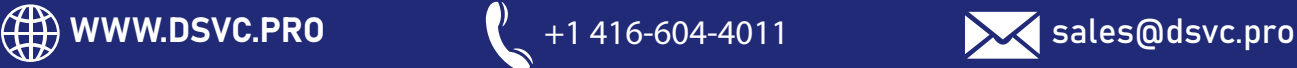

**One Unknown Characters** 

E.g. Hans?n looks for text such as Hansen or Hanson

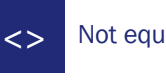

Not equal to

E.g. <>0 looks for all numbers except 0

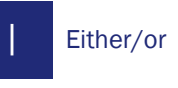

E.g. 1200|1300 looks for numbers with 1200 or 1300

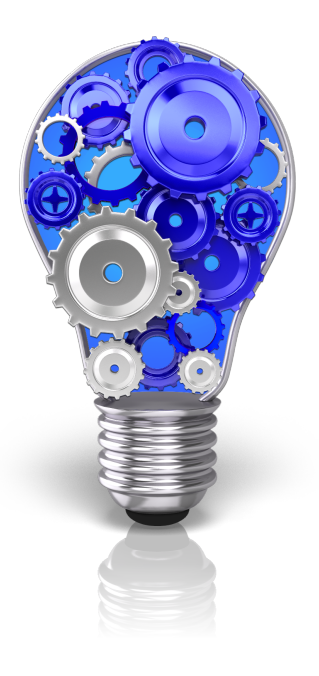

# Tips and Tricks

### *Autosaving*

Data is automatically saved and the autosave indicator shows the state of the card.

### $\mathsf{F}\mathsf{o}\mathsf{c}\mathsf{u}\mathsf{s}$  Mode  $(\boxdot\uparrow)$

For a better view of document lines, use focus mode. This will maximize the line items part on a document page.

### *Calculator in numeric fields*

You can enter a formula instead of the sum quantity.. E.g. If you enter 19+19, the field is calculated to 38.

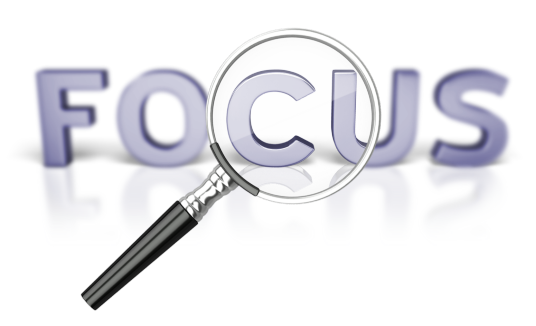

### *Quick Entry*

Quick Entry allows you to use the Enter key to navigate through only those fields that you need. Select personalize ( $\lessapprox$ ) to change this.

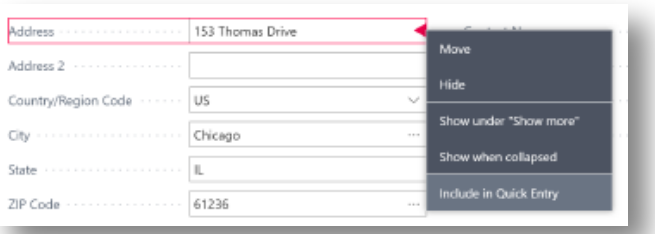

### *Columns can be resized; Double-click to AutoFit*

Quick Entry allows you to use the Enter key to navigate through only those fields that you need. Select personalize to change this.

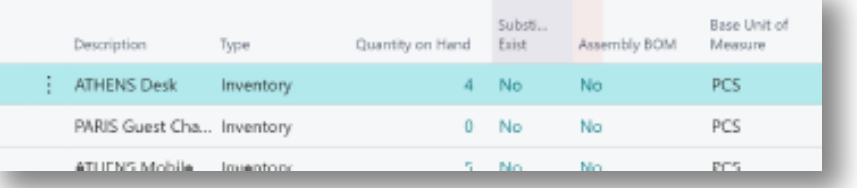

#### *There are various ways to enter dates, times, and duration:*

#### "w" & "t"

"w" specifies the work date and "t" the today's date. Other examples are "tu" which stands for Tuesday and P1 for the first accounting period.

### *Regional settings*

Note that how you enter dates and times depends on your Region settings. E.g. 1210 means 12th of October in Europe but 10th of December in the United States.

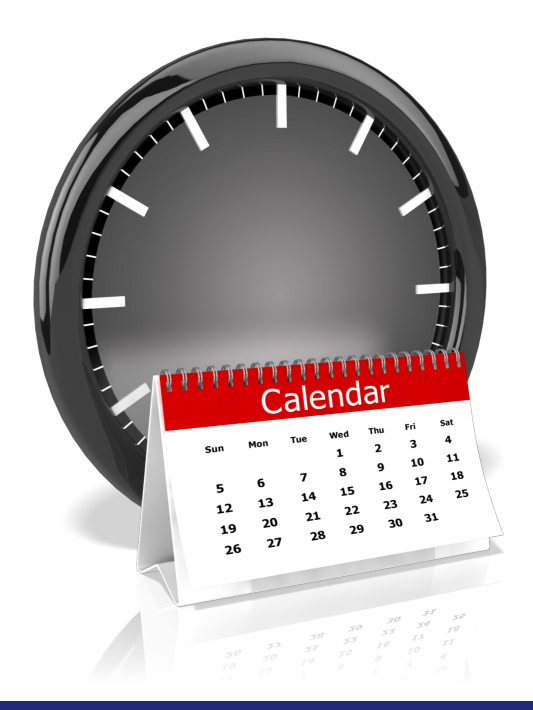

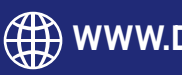

WWW.DSVC.PRO +1 416-604-4011 sales@dsvc.pro

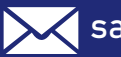